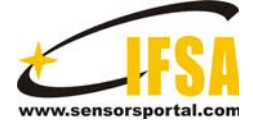

**Sensors & Transducers**

© 2015 by IFSA Publishing, S. L. *http://www.sensorsportal.com*

# **Experiences in Automation and Control in Engineering Education with Real-world Based Educational Kits**

## <sup>1</sup> Filomena SOARES, <sup>1</sup> Celina Pinto LEÃO, <sup>2</sup> José MACHADO and <sup>1,3</sup> Vítor CARVALHO

<sup>1</sup> Algoritmi R&D-University of Minho, Campus of Azurém, 4800-058 Guimarães, Portugal 2 MEtRICs R&D-University of Minho, Campus of Azurém, 4800-058 Guimarães, Portugal 3 EST-IPCA, Campus of IPCA, 4750-810 Barcelos, Portugal  $1$ Tel.: +351253510180, fax: +351253510189 E-mail: vcarvalho@ipca.pt

*Received: 31 August 2015 /Accepted: 5 October 2015 /Published: 30 October 2015*

**Abstract:** The well-known paradigm learning by doing is particularly important in engineering courses. Still, in some situations, there is a lack of real-world didactic workbenches due to the absence of financial support, human resources or maintenances restrictions. The authors of this paper have been overcome this difficulty by designing and implementing virtual and remote laboratories in Process Monitoring, Control and Automation teaching applied to Mechanical, Electronics and Biomedical Engineering. The goal of this paper is to present the work developed regarding the real-world workbenches to be used in automation and control practical classes as an integrated virtual and remote laboratory. Some important points include the modelling and control of Discrete Event Systems, Continuous Systems and Real-Time Systems as well as Industrial Control Networks. The physical parts were developed and connected, in a closed-loop configuration, with the respective controllers. The developed kits and systems were geared towards the engineering students' needs. This integrated approach is very useful for providing students with a global set of skills in this domain. Quantitative and qualitative studies are continuously applied not only for obtaining students feedback but also to gather information to devise strategies for future virtual and remote laboratory applications development suitable for the target public. The positive results achieved so far are very encouraging attesting its efficiency not only in terms of students' learning but also as a first contact to face real-world problems. The less positive identified point is concerned with technical aspects. *Copyright © 2015 IFSA Publishing, S. L.*

**Keywords:** Automation, Control design, Control engineering, Control equipment, Engineering education.

#### **1. Introduction**

The design of new teaching/learning methodologies implies the definition of tools and environments that promote students and teachers' engagement in the knowledge acquisition process. These tools will serve as a complement to the traditional face-to-face lectures.

In engineering courses the laboratory work is very important since it is when students have the opportunity to apply the theoretical concepts learned earlier. So, to install and maintain several working positions in the laboratory is sometimes a challenge: the equipment is expensive, laboratorial space and qualified personnel are not enough. And this problem is replicated at each school.

The virtual and remote (V&R) laboratories may overcome this limitation [1-7]. The students may access the V&R laboratory at any time and place testing the real-world case-study through a graphical animation or a remote webcam.

Nevertheless, a good understanding of the pedagogical aspects is crucial for an efficient remote labs use [8]. Remote laboratories can also be used as a link between the University and the Industry, by providing remote monitoring for some industrial applications [9].

With this in mind and regarding Automation and Control education, a multidisciplinary group of teachers with different backgrounds, from the University of Minho (UM) and from the Polytechnic Institute of Cávado and Ave (IPCA), at North of Portugal, have been centering their attention in designing and developing workbenches in order to enable a practical learning environment. The goal was to provide to the engineering students different pedagogical tools/examples in order to have realworld interactive situations, for instance virtual processes and interactive animations, as well as local and remote experiences.

Considering the main domains, concerning Control and Automation, considered at UM and IPCA - namely: Discrete Event Systems modeling and control, Continuous Systems modeling and control, Real-Time Systems modeling and control and control industrial networks - several workbenches have been developed. For teaching these domains several software tools and controllers can be used. It was, in this spirit, that the workbenches were developed. Also, the physical part of the workbenches were developed and connected, in a closed-loop configuration, with the respective controllers [1].

Some (five) of the developed solutions include: the velocity control of a Direct Current (DC) motor (modeled as a Continuous System, controlled by a microcontroller in which was implemented a discrete Proportional, Integral, Derivative (PID) algorithm); two examples of systems controlled by Programmable Logic Controller (PLC): an automation workbench for testing and simulating PLC programs (modeled as a Discrete Event System), and the implementation of a small intelligent house (modeled as a Real-Time System); and, finally, two workbenches controlled by Industrial Computers modeled, both, as Real-Time Systems: one, of them - the level control of a twotank system - using LabVIEW, and the other one the acquisition of physiological signals – using, first, LabVIEW and, finally, C# and Java. This paper presents the developed solutions as an integrated V&R laboratory. Among others, this approach allows students to support and consolidate the traditional classes' model allowing an efficient learning methodology in the specific areas of Control, Automation, Domotics, and Biomedical Data Acquisition fully integrated in one laboratory [1].

In this way, in order to describe the work developed and exchanged experience on best practice in the use of V&R laboratory for educational purpose over several years this paper is organized as follows: Section 2 provides a brief review of Virtual and Remote Labs, Section 3 presents the five developed real-world didactic kits used in the work. On Section 4 the workbench developed to the test and to validate the PLC programs is described. Section 5 depicts the students' qualitative and quantitative feedback obtained during several experiences and finally, Section 6 enunciates the final remarks.

## **2. Virtual and Remote Labs**

In the past years there has been a special concern from the scientific community regarding the teaching and learning process. And here, virtual labs gained particular important tools as they allow for a virtual perception of the physical phenomenon and reducing the material and equipment costs and maintenance.

In [10] Brinson presents a review synthesizing post-2005 empirical studies that focus on directly comparing learning outcome achievement using traditional lab (TL) and non-traditional lab (NTL, virtual and remote). The study comprised the scientific works (1291 articles) in Elsevier/ScienceDirect, EBSCO Suite (Academic Search Premier, Applied Science and Technology Source, Education Research, Science Reference Center), JSTOR, EdITLib, and ERIC databases. Findings suggest that most studies reviewed (n ¼ 50, 89 %) demonstrate student learning outcome achievement is equal or higher in NTL versus TL across all learning outcome categories (knowledge and understanding, inquiry skills, practical skills, perception, analytical skills, and social and scientific communication).

Flowers [11] presents the students' perceptions of biology virtual laboratories. The sample size consisted of 19 undergraduate non-science majors (n=19) enrolled in an introductory biology course at a postsecondary 4-year university. In order to allow the comparison the students participated in a standard face-to-face laboratories followed by participation in similar technology-based laboratories. Research findings indicate that students prefer to participate in virtual labs compared to face-to-face labs. Data also indicated that students perceived higher learning gains as a result of participating in virtual labs compared to traditional hands-on labs.

Santos-Martin, *et al*. [12] present the experience of a problem-based learning approach on teaching wind energy conversion systems for electricity generation at an Electrical and Electronic Master's degree level - problem of finding the response of a wind turbine to a grid fault. Groups of three students worked on a cooperative project for 15 weeks, supervised by the teacher. A virtual wind turbine simulator and a real wind turbine setup were available to students. The results show that the

students valued the learning experience, considering the simulator and the experimental set-up important tools.

Goodwin, *et al.* [13] propose the use of emulation-based virtual laboratories in control engineering education allowing students (who are geographically dispersed) to acknowledge the reality of industrial control design. The laboratories are costeffective solution to respond to students' preferences and learning needs.

There are available in the Internet several virtual laboratories where the User has access to a vast number of didactic experiments in different thematic areas. We present some examples among a vast list a virtual labs: Virtuallaboratory (http://virtuallaboratory.colorado.edu/) helps students to recognize, confront, correct, and expand their understanding of scientific ideas and techniques in chemistry and biology; Biomodel (http://biomodel.uah.es/en/lab/inicio.htm) has available several virtual labs as: Cybertory a molecular biology lab, the simulation of cellulose acetate electrophoresis of proteins, and the simulation of column chromatography of proteins; Random (http://www.math.uah.edu/stat/) is a website devoted to probability, mathematical statistics, and stochastic processes, and is intended for teachers and students of these subjects; BioInteractive (http://www.hhmi.org/biointeractive/about-

biointeractive) has multimedia resources, including apps, animations, videos, interactives, and virtual labs in Biology, in particular to identify bacteria based on its DNA, construct a transgenic fruit fly, and measure traits in fossil fish to record evolutionary change; LabSim (http://deis1.dei.uminho.pt/labsim/SimLab/Home.html) is a virtual laboratory in control and numerical methods, written in Portuguese; NeCTAR Virtual Laboratories (https://www.nectar.org.au/virtual-laboratories-1) are web environments that draw together research data, models, analysis tools and workflows to support collaborative research in geophysics, climate, marine among other areas.

A step forward in the development of educational tools was to enable students to remotely visualize the real experiments, having the perception of the physical experiment. The equipment was placed in a laboratory and shared with different institutions all over the world - Remote Laboratories.

The government of India as explored this resource developing a platform (http://vlab.co.in/index.php) which aggregates a several virtual laboratories in various disciplines of Sciences and Engineering.

Eguíluz [14] explores the use of virtual reality in the area of remote and virtual laboratories, enunciating the main challenges and opportunities in the teaching of electronic and electrical engineering. The project "Circuit Warz" was presented.

Nedev [15] shows the development of a computer-based system for data acquisition and LabVIEW virtual instruments for humidity and temperature as Internet-based virtual laboratories.

This setup enables to undertake remotely real experiments allowing virtual instruments in training of engineering students where it is of utmost importance to take practice hours.

Santana, *et al.* [16] describes the experiences using remote laboratories for education and research in the area of Control Engineering. The aim of this work is to apply remote laboratories in research applications to share equipment with researchers. The implementation of remote experimentation to control a 3-DOF robot by the Distance Laboratory System (SLD) is presented.

## **3. Real-World Didactic Kits**

The real-world engineering problems are from automation and control areas. The goal was to provide students with practical real-world examples previously learned at class. These examples were used in engineering courses of different areas Mechanical, Electronics and Biomedical, at two institutions, Minho University (Braga and Guimarães, Portugal) and IPCA (Barcelos, Portugal) with 3<sup>rd</sup> and 4th year's students. In the next subsections there are presented five developed kits: the velocity control of a DC motor, controlled by a Microcontroller; two examples of systems controlled by PLC: an automation workbench for testing and simulating PLC programs and the implementation of a small intelligent house; and, finally, two workbenches controlled by Industrial Computers: the level control of a two-tank system and the acquisition and treatment of physiological signals. The booking of students to access the developed kits is done by a queue defined by a set of conditions for proper priority (i.e., role of the participant – administrator or general user, user with/without previous scheduled access, etc).

## **3.1. Velocity Control of a DC Motor**

A remote controlled DC motor velocity was developed for undergraduate control studies [17], allowing discrete PID algorithm testing and simulation [18]. A DC Motor "Maxon RE36" is inserted with an encoder "HEDS-5540 A11" for velocity measurement. The control methodology was implemented in a microcontroller. Four different digital versions of the PID algorithm are available. The microcontroller PIC16F876 from Microchip is used to directly control the motor; the control board is linked to the local personal computer by a serial RS-232 communication link for monitoring.

The user interface was developed in a LabVIEW (Fig. 1). Twelve motor velocity values can be selected (from 7 m/min to 335 m/min). The user must select the PID algorithm to be tested as well as the proportional, integral and derivative controller parameters.

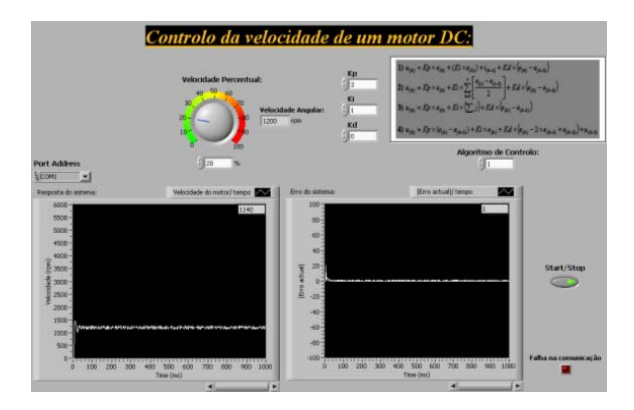

**Fig. 1.** User interface.

#### **3.2. Automation Workbench**

The main focus of the workbench is to allow faster testing and validation of PLC programs, modeled as discrete event systems. The global goal of the developed system is to simulate and test the control programs in order to be sure that, when tested on the real system, those programs will not damage the physical part of the platform. It must be highlighted that this platform can be accessed from outside by different users – using Internet access from different origins.

Thus, it was decided to use a PLC as the controller device and another PLC that will interact with the first one, using a developed network for that, as the plant simulator. For this purpose, the PLC that will run the program that simulates the plant behavior generates all the input signals for the PLC that runs the program of the controller.

The best configuration to meet the needs of the proposed workbench is presented in Fig. 2. OMRON equipment was used due to its availability in the laboratory. Both the controller and the plant models were implemented in the controllers OMRON CP1L M30 with CX-Programmer. The physical connection between components (the convertor MDW-45 and Personal Computer, PC and the converter and the PLC) was done using a serial port RS-422; in the connection PC-Converter an adaptor USB to serial port RS-232 was included.

The illustration of the scheme for connection between the real controller (PLC\_1) and the simulator of the plant (PLC\_2) is presented in Fig. 3. In Fig. 3 the configuration of the represented lines means:

- Black line: 24 V Conductor for PLC's;
- Orange line: 230 V Conductor for power supply and MDW-45;
- Green line: connection between the PLC and buttons on the bench;
- Red line: connection between the PLC Controller inputs and PLC Plant outputs;
- Blue line: connection between the PLC Controller outputs and PLC Plant inputs;
- Red arrow: RS-422 connection between the MDW-45, PLC Controller and PLC Plant.

The connection between workbench and PC is made by RS-232. The RS-232 will be connected to MDW-45; and with RS-422 from MDW-45 to both PLCs. There is a second type of connection but this is only to see one single PLC. This is made by a USB 2.0 A-to-B cable. Both PLC can use this connection.

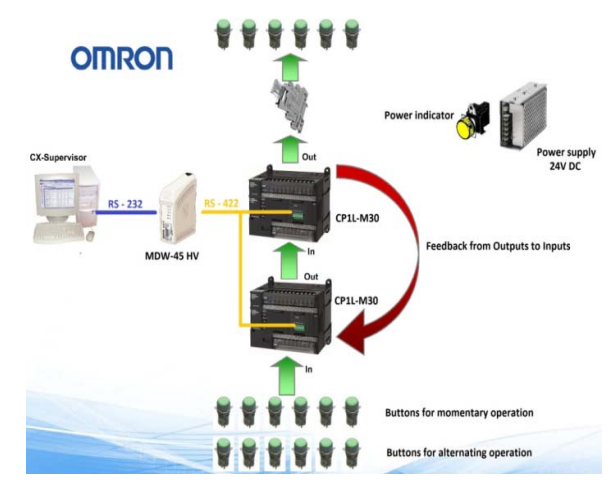

**Fig. 2.** Hardware in the Loop Workbench circuit.

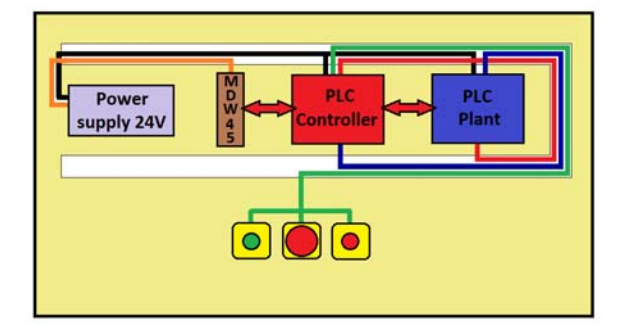

**Fig. 3.** The connection scheme of all components from the workbench.

The control software used in this prototype is from OMRON. There were used the CX-One software and CX-Supervisor. CX-One allows using CX-Programmer to edit and simulate programs and CX-Designer that allows creation of simulation scenarios (drawings, schemes, among others) and using these scenarios associated to the program developed in CX-Programmer the user can understand the simulation of the system. Together with these tools, CX-Supervisor is devoted to the design and operation of PC visualization and machine control. It is not only simple to use, for small supervisory and control tasks, but it also offers a wealth of power for the design of the most sophisticated applications. CX-Supervisor boasts powerful functions for a wide range of PC based HMI (Human-Machine Interface) requirements. Simple applications can be created rapidly with the aid of a large number of predefined functions and libraries.

CX-Supervisor allows interaction between the user and the PLC program that is running on the controller and also interaction with the program that is in the PLC that simulates the plant. Fig. 4 shows how it is simulated. First the button isn't pressed, the program from PLC is not running, the led is Red; after that, when the button is pressed, the program from PLC is running and the led is Green.

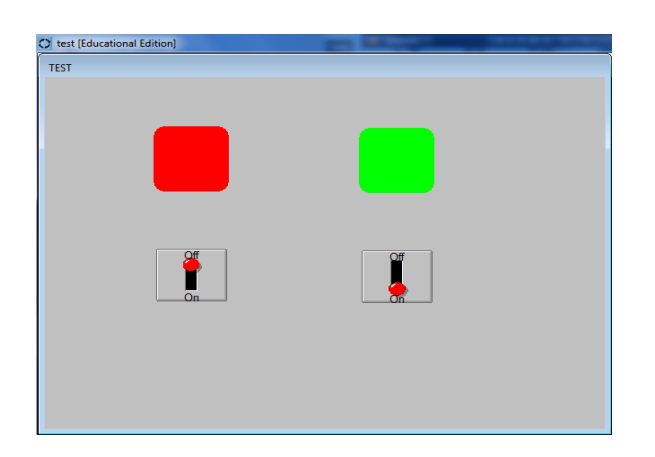

**Fig. 4.** CX-Supervisor – view of the simulation of PLC.

At this point it is presented a simple case study, which main purpose is to illustrate how it must be done the plant modeling, in order to make useful the workbench developed specifically for the test and validation of PLC programs.

For the physical system to be simulated it was chosen a simple electropneumatic system composed by three simple-acting cylinders, three respective monostable directional valves associated and, also, two respective position sensors (Fig. 5).

The physical system to be modeled and simulated is composed by:

- Compressor (1 unit);
- Multiple distributor with 3 out way (1 unit);
- Directional valve 3/2 way (3 units);
- Cylinder of a simple effect (3 units);
- Limit switches (6 units).

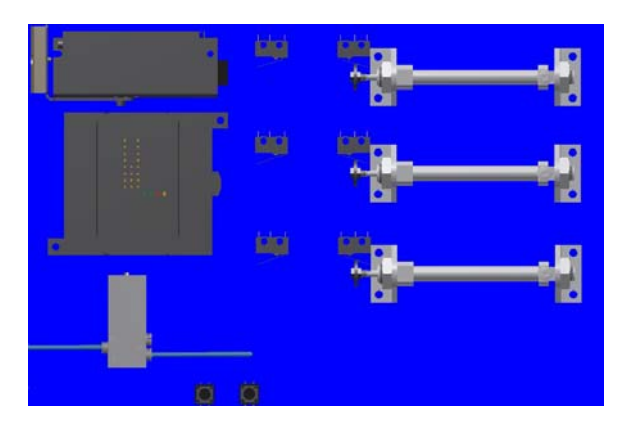

**Fig. 5.** Illustration of the physical system to be simulated by PLC\_2.

The input/output circuit designed for the workbench is presented in Fig. 6.

| Euncão               | Ponto               |   | DI (Digital Input) DO (Digital output) |
|----------------------|---------------------|---|----------------------------------------|
| Limit switch 1       | Sensor 1            |   |                                        |
| Limit switch 2       | Sensor <sub>2</sub> |   |                                        |
| Limit switch 3       | Sensor <sub>3</sub> |   |                                        |
| Limit switch 4       | Sensor 4            |   |                                        |
| Limit switch 5       | Sensor 5            |   |                                        |
| Limit switch 6       | Sensor 6            |   |                                        |
| Tactile Switch start | <b>Start</b>        | 1 |                                        |
| Tactile Switch stop  | <b>Stop</b>         | 1 |                                        |
| Directional valve 1  | Valve 1             |   |                                        |
| Directional valve 2  | Valve 2             |   |                                        |
| Directional valve 3  | Valve 3             |   |                                        |

**Fig. 6.** Inputs and outputs of the considered system.

There were used the CX-One software and CX-Supervisor from OMRON. CX-One allows using CX-Programmer to edit and simulate programs and CX-Designer that allows creation of simulation scenarios (drawings, schemes, among others) and using these scenarios associated to the program developed in CX-Programmer the user can understand the simulation of the system. Together with these tools, CX-Supervisor is devoted to the design and operation of PC visualization and machine control. It allows interaction between the user and the PLC program that is running on the controller and also the interaction with the program that is in the PLC that simulates the plant.

#### **3.3. Small Intelligent House**

A test kit for a "small intelligent house" [2] with the following functionalities was developed: alarm control, temperature control, entrance door open/close, and illumination control (Fig. 7). The sensors were positioned in order to allow control of alarm intrusion, main and internal illumination, main door opening/closing and attic temperature, using the PLC CQM1H-CPU61 from Omron. The simulation of the "small intelligent" house was developed in LabVIEW (Fig. 8). The LabVIEW interface enables both simulation and "small intelligent" house monitoring and actuation, but direct control is performed by the PLC. The interface allows also monitoring and testing different proportional, integral and derivative parameters of the attic temperature control algorithm, as well as real time monitoring using a Webcam.

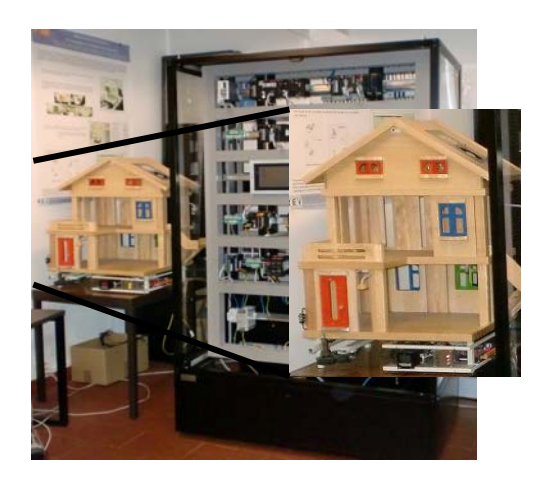

**Fig. 7.** Small Intelligent House kit.

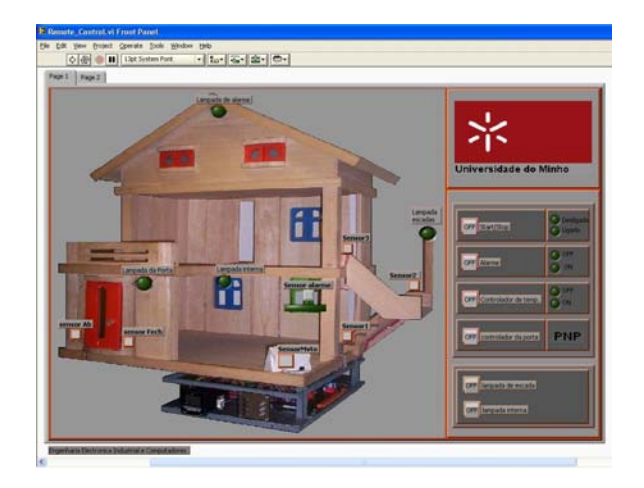

**Fig. 8.** User interface.

#### **3.4. Level Control of a Two-Tank System**

This work considers the objective of the design and implementation of a remote experiment for controlling the water level in a two-tank system (Fig. 9) [8].

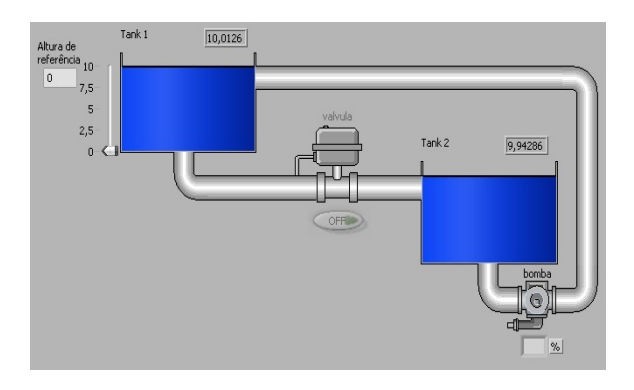

**Fig. 9.** Two tanks system layout.

The system includes two tanks made in acrylic, a pump to circulate the water from the lower to the upper tank, two ultrasonic sensors for measuring both tank levels, an electrovalve to stop the flow between the upper and the lower level tank and a manual valve for security purposes. The upper tank is being controlled and the lower tank serves as a buffer.

An 8-bit Atmega16 microcontroller from Atmel is used for data acquisition, control and pump actuation. A custom made LabVIEW tool, the Watch Tank, was developed for monitoring purposes. The control algorithms, on-off and PID are implemented in the microcontroller that is connected to a PC by a RS232 protocol.

The user interface, Watch Tank, developed in LabVIEW allows the monitoring of the system (Fig. 10). In the Watch Tank program, the user must select the PID type algorithm to be tested, as well as the controller parameters, Kp, Ki and Kd, the proportional, integral and derivatives constants, respectively.

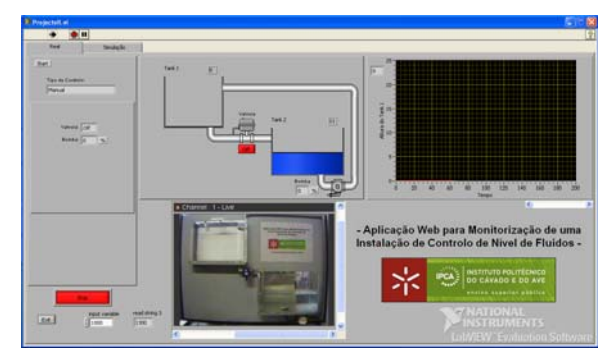

**Fig. 10.** User interface.

The user can test the digital algorithms and parameters, change level reference values and register the output data. The system can be set available with either local or remote control configurations for teaching/learning purposes. A Webcam is used for real-time monitoring.

#### **3.5. Remote Physiological Signals**

The study of human physiology allows understanding the human body's structure and the processes that are carried out within it, which involves mechanical, electrical and chemical forces. So, and in order to support the biomedical engineering undergraduate students' learning process on physiological data acquisition studies, an innovative remote laboratory has been developed: RePhyS (Remote Physiological Systems) laboratory. RePhyS is capable of engaging biomedical engineering students, providing the real-time remote acquisition of physiological signals from the human body through a web platform. The educational goals should be achieved, namely the knowledge of acquisition methods, the recognition of the signals and the identification of important components of each one [19].

RePhyS was developed using the commercial BioStarter® kit, with sensors' modules: Electrocardiogram (ECG), Electromyography (EMG), Galvanic Skin Response (GSR), Strain Gauge and an accelerometer. The system includes different remote experiments for the acquisition and study of different physiological signals [20]. The data processing, storage and transmission are made by a computer Bluetooth connection. The general architecture of the RePhyS lab is presented in Fig. 11. The ShimmerTM device captures the data through the electrodes placed on the human body. The Bluetooth (IEEE 802.15.1) connection established between the computer, in the real laboratory, and the experiment allows the control and the configuration of the device, and the transfer of measured physiological data. The students, located in a distance place, access the experience through an interface, on an Internet browser, facilitating the interaction with the device through various control buttons. A webcam allows monitoring of the experience.

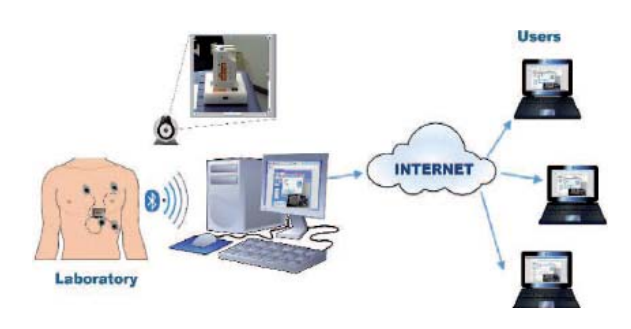

**Fig. 11.** General architecture of RePhyS.

Fig. 12 shows the user interface for the acquisition of ECG remote data acquisition. The experiments developed were initially implemented with LabVIEW being others user-side solutions (C and Java) under development [20].

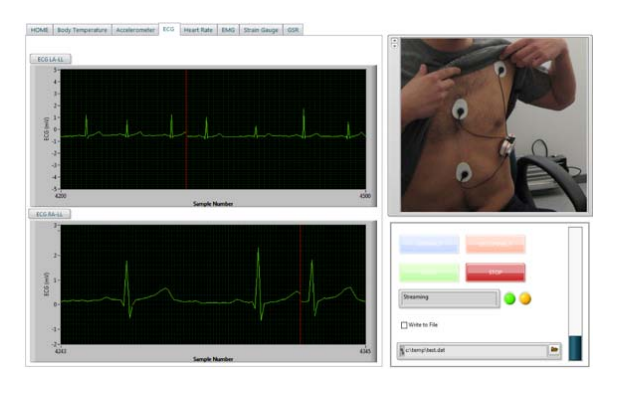

**Fig. 12.** RePhyS user interface during an ECG remote acquisition.

Thus, the student/user can acquire, visualize and analyze, in real-time, the results of practical experiences being able to interact and to control the measurement parameters. The stored data is always available for further processing.

Currently, the architecture defined for the first version of the remote laboratory is being improved. Thus, RePhyS will allow simultaneous access up to three users, each having a control experiment, and will also allow the simultaneous use of several modules that is, in the same experiment, able to study various physiological conditions of the system.

### **4. Students' Feedback: Qualitative and Quantitative Study**

The authors of this paper have been V&R laboratories as a tool in using the teaching/learning process of Automation and Control subjects in engineering courses since 2006, where simulations tools were developed showing their importance in the students' learning process on these subjects [21-23].

As stated by [24] virtual laboratories can be used as a student's first contact with the studied problem and remote laboratories complement to real hands-on experiments.

So, if V&R laboratories are to be used as an educational tool, they must fulfill the pedagogical purpose that they were developed.

For all educational kits and systems described herein, and in order to obtain the students' feedback, questionnaires were always presented at the end of each semester course and results analyzed by the teachers involved in the process. Recently, the questionnaire also allows the identification of students' perception in relation to their own learning style employed during the experiment performance, in accordance with the students' perspective. The analysis of this factor becomes an important indicator on how these kits or the V&R laboratories procedure is appropriate for the students' learning process and if they are suitable for the engineering learners (the end users) [17, 25].

The use of these questionnaires enabled the improvement of the educational kits in order to accomplish their objective. The questionnaires had open questions in order to obtain students feedback towards specific points as well as quantitative questions defined in the Likert scale (1, strongly disagree, to 5, completely agree). The questionnaires were divided in sections: after the student characterization, close, open and multiple choices responses, and the evaluation of several statements for the experiment evaluation, the simulator assessment, and to analyze students' perspectives, fillings and knowledge before and after carried out the experiment were used. The analysis was performed using SPSS software.

The students that participated in this study were from Mechanical, Electronics and Biomedical engineering courses (n=200, total number of students), having an average of 21 years old, of which 20 % were female (Biomedical presents the

highest percentage of female students with 40 %). Concerning the experiment evaluation, on average, students evaluate it with a positive score (values higher than 3 for Q1, Q2, Q4, Q5, Q6 and lower than 3 for Q3), as described in Table 1.

Table 1. Kits average students' evaluation by item.

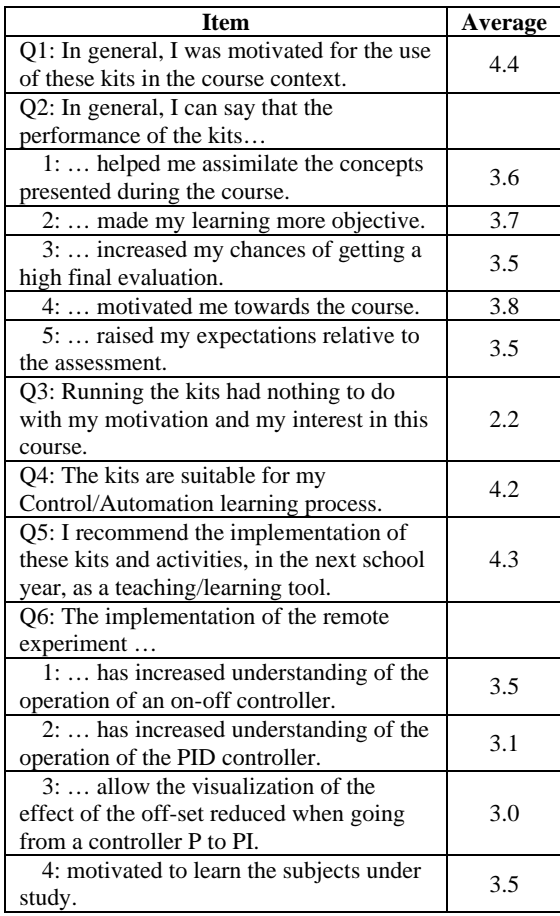

Based on a protocol, Biomedical engineering students performed several remote experiments in physiological signals acquisition (RePhyS: ECG, body acceleration and body temperature acquisition). All students understood the ECG signal acquisition and they were able to identify all the waves' constituents during the data real-time visualization (as demonstrated in Fig. 12). For the other two experiments, 89 % identified to have understood and visualized the experiments.

Regarding students' perception in relation to their own learning style and the learning style employed during the experiment performance, it is possible to observe that, and based on the Biomedical engineering students, 67 % prefer to process information more actively  $(2<sup>nd</sup>$  and  $3<sup>th</sup>$  quadrants, Fig. 9), and 67 % also prefer to understand the concepts through concrete experiences (1<sup>st</sup> and 2<sup>nd</sup> quadrant, Fig. 13). This behavior (expected in some way) is coherent to an engineering behavior: motivated to investigate how situations are processed and to put into practice ideas. This information is

important as it suggests that the development efforts of these didactics kits meet engineering students' learning styles.

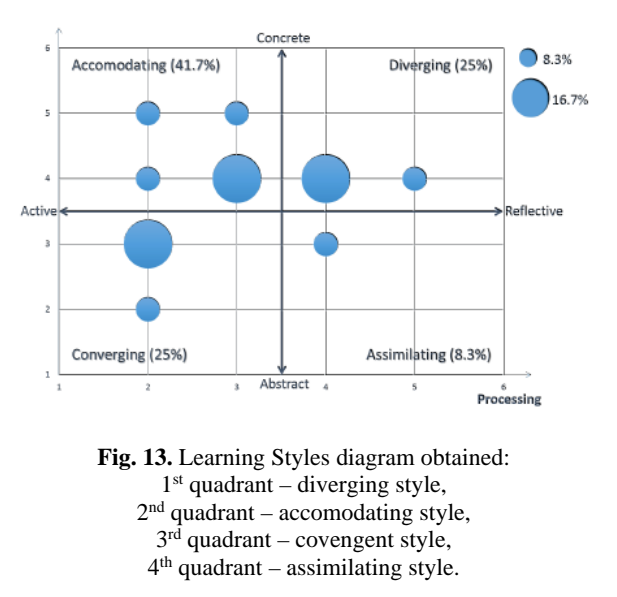

The qualitative analysis of the data helped to recognize the necessity of devising and implementing new learning strategies to fulfill students' needs. The students replied to the questionnaire on a voluntary basis and according to the experiment conducted. A majority, if not all students who performed the experience, has accepted this challenge.

The strategy designed that V&R laboratory development is appropriated for the target public's learning style (converging learning style) where students do the things in an active way and they have a more abstract perception of the situations.

In general, the students' feedback about the use of the kits and system in Automation and Control Engineering studies is very positive stating that these kits and activities should be used in the coming years, and being suitable for the Automation and Control learning process. The majority of students felt encouraged in using these kits and sentences like: "an innovative and useful tool"; "easy to understand", and "rewarding experience" were found.

The less positive issues pointed out by students were concerned to more technical aspects, like specific problems with the Internet connection, realtime monitoring of an experiment. For a continuous improvement, new alternatives are under studied to overcome the identified problems. The feedback from students to these real-world engineering problems was very positive allowing the researchers to continue and improve this methodology.

#### **7. Final Remarks**

This work describes the work undertaken at two Higher Education Institutions, from north of Portugal, on the development of V&R laboratories as facilitators in the students' study. The students can be from different engineering branches, aiming towards a final objective of optimizing their learning about different important subjects that must be highlighted in the context of teaching of Control and Automation for different future Engineers in many areas, including mechanical engineering, biomedical engineering, and electronics engineering that will need Control and Automation knowledge during their professional life.

Although some of the didactics kits developed and presented in this paper could be considered comparable to some described in the literature (while it has been authors' choice to include as they are part of the automation and control laboratory described), the acquisition and treatment of physiological signals correspond to an innovative remote laboratory. So, this paper describes the development of the virtual and remote laboratory since its creation until today, highlighting the strengths of the didactics kits selected.

A real added value of this project is the use of dedicated workbenches – covering, in a complementary way, the domains related with teaching of control and automation fields - for dedicated needs of real learning, as commercial tools available are very specific mismatching important concepts, together, in the Control and Automation domains.

Based on the different views expressed by students, the final users of the kits and system in Automation and Control Engineering studies, alongside positive points, there are also a few negative points to be identified. The positive points state that these kits and activities are suitable for the Automation and Control learning process and should be used in the coming years. The less positive point identified is concerned to technical aspects, namely specific problems with the Internet connection and real-time monitoring of an experiment.

Finally, it is important to highlight that strong physical and human resources have been optimized because students from both institutions can use this remote access laboratory and experiences have been developed taking into account their specific Curricular Unit's needs.

#### **Acknowledgements**

This work has been supported by FCT – "Fundação para a Ciência e Tecnologia" in the scope of the project: PEst-UID/CEC/00319/2013. The authors are grateful to the students that participated in this project as designers and as end users.

#### **References**

[1]. F. Soares, C. P. Leão, J. Machado, V. Carvalho, Automation and Control in Engineering, A Global Approach with Educational Kits, in

*Proceedings of the 6th International Conference on Sensor Device Technologies and Applications (SENSORDEVICES'15)*, Venice, Italy, 23-28 August 2015, pp. 7-12.

- [2]. L. Gomes, S. Bogosyan, Current Trends in Remote Laboratories, *IEEE Transactions on Industrial Electronics,* Vol. 56, Issue 12, December 2009, pp. 4744-4756.
- [3]. P. M. Silva, P. C. Oliveira, N. C. Carvalho, C. P. Leão, F. Soares, Virtual and Remote Control: an experience by students for students, in *Proceedings of the International Conference on Remote Engineering and Virtual Instrumentation (REV'07)*, Porto, Portugal, June 2007, p. 3.
- [4]. S. Santos, B. Alves, F. Soares, Remote Laboratory for Control Studies – A Case-study Developed by Students for Students, in *Proceedings of the 9th Portuguese Conference on Automatic Control (Controlo'10)*, Coimbra, Portugal, September 2010.
- [5]. T. Karakasidis, Virtual and remote labs in higher education distance learning of physical and engineering sciences, in *Proceedings of the IEEE Global Engineering Education Conference (EDUCON'13)*, Berlin, Germany, 13-15 March 2013, pp. 798-807.
- [6]. T. Machet, D. Lowe, Issues Integrating Remote Laboratories into Virtual Worlds, in *Proceedings of the 30th Australian Society for Computers in Learning in Tertiary Education (ASCILITE'13)*, Sydney, Australia, 1-4 December, 2013, p. 521-525.
- [7]. X. Chen, G. Song, Y. Zhang, Y., Virtual and Remote Laboratory Development: A Review, *Earth and Space*, 2010, pp. 3843-3852.
- [8]. N. Brito, *et al.*, A Remote System for Water Tank Level Monitoring and Control - a Collaborative Casestudy, in *Proceedings of the 3rd IEEE International Conference on e-Learning in Industrial Electronics (ICELIE'09)*, Porto, Portugal, November 2009, pp. 19-23.
- [9]. A. Mokhtar, G. R. Mikhail, C. Seong-Joo, A Survey on Remote Laboratories for E-learning and Remote Experimentation, *Contemporary Engineering Sciences*, Vol. 7, Issue 29, 2014, pp. 1617-1624.
- [10]. J. R. Brinson, Learning outcome achievement in nontraditional (virtual and remote) versus traditional (hands-on) laboratories: A review of the empirical research, *Computers & Education*, Vol. 87, September 2015, pp. 218-237.
- [11]. L. O. Flowers, Investigating the Effectiveness of Virtual Laboratories in an Undergraduate Biology Course, *Journal of Human Resources & Adult Learning*, Vol. 7, Issue 2, December 2011, pp. 110-116.
- [12]. D. Santos-Martin, J. Alonso-Martínez, J. Eloy-Garcia Carrasco, S. Arnaltes, Problem-Based Learning in Wind Energy Using Virtual and Real Setups, *IEEE Transactions on Education*, Vol. 55, Issue 1, February 2012, pp. 126-134.
- [13]. G. C. Goodwin, A. M. Medioli, W. Sher, L. B. Vlacic, J. S. Welsh, Emulation-Based Virtual Laboratories: A Low-Cost Alternative to Physical Experiments in Control Engineering Education, *IEEE Transactions on Education*, Vol. 54, No. 1, February 2011, pp. 48-55.
- [14]. M. J. Callaghan, A. G. Eguíluz, G. McLaughlin, N. McShane, Opportunities and Challenges in Virtual Reality for Remote and Virtual Laboratories, in *Proceedings of the 12th International Conference on Remote Engineering and Virtual Instrumentation*

*(REV'15)*, Bangkok, Thailand, 25-27 February 2015, pp. 235-237.

- [15]. N. Nedev, Z. Nenova, S. Ivanov, Virtual Instruments for Humidity and Temperature Measurements, *Information Technology Based Higher Education and Training (ITHET'14)*, 11-13 September 2014, York, England, pp. 1-6.
- [16]. I. Santana, M. Ferre, E. Izaguirre, R. Aracil, L. Hernández, Remote Laboratories for Education and Research Purposes in Automatic Control Systems, *IEEE Transactions on Industrial Informatics*, Vol. 9, No. 1, Feb. 2013, pp. 547-556.
- [17]. F. Soares, C. P. Leão, V. Carvalho, R. M. Vasconcelos, S. Costa, Automation & Control Remote Laboratory: A Pedagogical Tool, *International Journal of Electrical Engineering Education*, Vol. 51 Issue 1, January 2014, pp. 54-67.
- [18]. K. Ogata, Modern Control Engineering, 4<sup>th</sup> ed., *Prentice-Hall*, New York, 2001.
- [19]. C. Barros, C. P. Leão, F. Soares, G. Minas, J. Machado, RePhyS: A Multidisciplinary Experience in Remote Physiological Systems Laboratory, *International Journal of Online Engineering*, Vol. 9, No. S5, June 2013, pp. 21-24.
- [20]. C. Barros, C. P. Leão, F. Soares, G. Minas, J. Machado, Issues in remote laboratory developments for biomedical engineering education, in *Proceedings of the International Conference on Interactive Collaborative Learning (ICL'13)*, Kazan, Russia, Sep. 2013, pp. 290-295.
- [21]. C. P. Leão, F. O. Soares, Application of new methodologies in an industrial electronics engineering course: case study, *iNEER Special Volume: INNOVATIONS 2006 - World Innovations in Engineering Education and Research*, Chapter 28, A. Win, *et al.*, Eds., 2006, pp. 323-332.
- [22]. C. P. Leão, F. O. Soares, V. Carvalho, R. M. Vasconcelos, Automation and Control Engineering Laboratory: Students Perspectives, *Lectures Notes in Engineering and Computer Science*, Vol. 2185, Issue 1, 2010, pp. 2017-2021.
- [23]. C. P. Leão, F. Soares, S. Costa, Insights on Using WALC Platform as a Learning Tool, *International Journal of Engineering Pedagogy (iJEP)*, Vol. 2, Issue 1, 2012, pp. 12-16.
- [24]. C. A. Jara, F. A. Candelas, S. T. Puente, F. Torres, Hands-on Experiences of Undergraduate Students in Automatics and Robotics Using a Virtual and Remote Laboratory, *Computers & Education*, Vol. 57, Issue 4, 2011, pp. 2451-2461.
- [25]. C. Barros, C. P. Leão, F. Pereira, F. Soares, J. Machado, D. Matos, V. Carvalho, Assessing Remote Physiological Signals Acquisition experiments, in *Proceedings of the International Mechanical Engineering Congress & Exposition (IMECE'14)*, Montreal, Canada, Nov. 2014, pp. V005T05A049-7.

2015 Copyright ©, International Frequency Sensor Association (IFSA) Publishing, S. L. All rights reserved. (http://www.sensorsportal.com)

\_\_\_\_\_\_\_\_\_\_\_\_\_\_\_\_\_\_\_

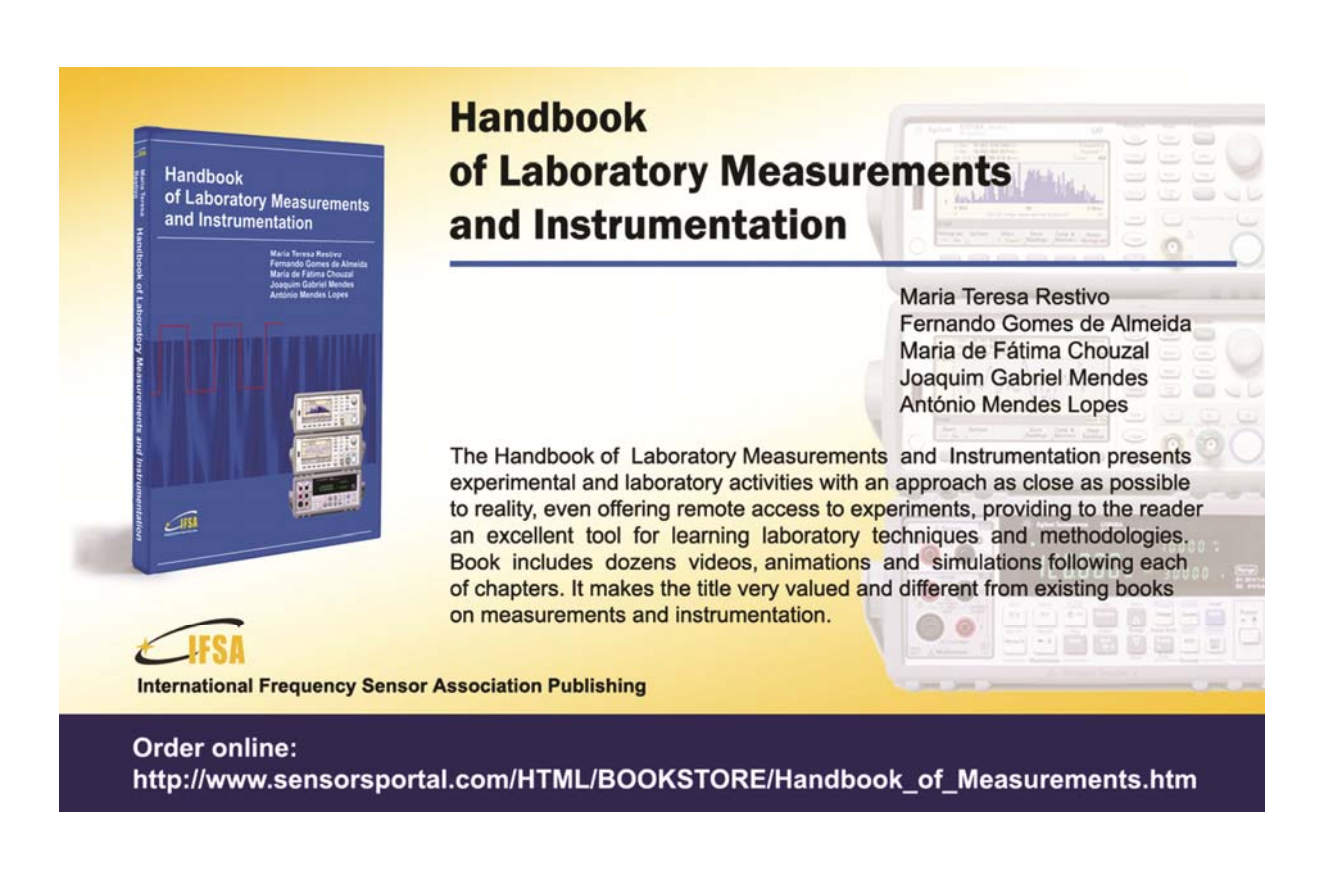